## **Setup Checklist – MESA Developer Studio**

This document contains information to assist you when planning to use MESA Developer Studio.

## **Key Terms**

The following Eclipse terms and definitions will assist you in understanding MESA Developer Studio:

- $\triangle$  Project All the resources related to a particular reside in a project. It can contain folders, files, and other Eclipse objects.
- $\blacklozenge$  Workspace Directory where work is stored.
- $\triangleleft$  Workbench UI window that contains these elements:
	- Perspective Group of views and editors in a Workbench window that correspond to a certain project.
	- View Visual component within the Workbench and dependent on the perspective that was selected. Used to navigate or display information such as properties or messages.
	- Editors Visual component in the Workbench used to create, change, or browse a resource.
- $\blacklozenge$  Plug-in Eclipse component with specific functionality that can be downloaded and added to MESA Developer Studio. Examples include the Skin Editor and the SDK.
- ✦ Skin Editor Provides an interface where you can quickly change the appearance or branding .

The following terms and definitions will assist you in understanding the MESA Developer Studio SDK plugin:

- ✦ Service Component that can be configured to carry out an activity in a Sterling Integrator business process.
- ✦ Parameter Can be configured to define and control a service. Any parameters added to a service must be added to a parameter group.
- ✦ Adapter Type of service that communicates with external systems to move data in and out of Sterling Integrator.
- ✦ Method Java equivalent of functions, subroutines, or procedures in other programming languages.
- ✦ Cheat Sheet Provides information and step-by-step help to create a service by listing the sequence of steps required to create and package a service.

## **Setting Up MESA Developer Studio**

Setting up MESA Developer Studio is a multi-step process which should be completed in the order described. The following is a checklist for each stage in the process. The checklist provides an overview of the entire process.

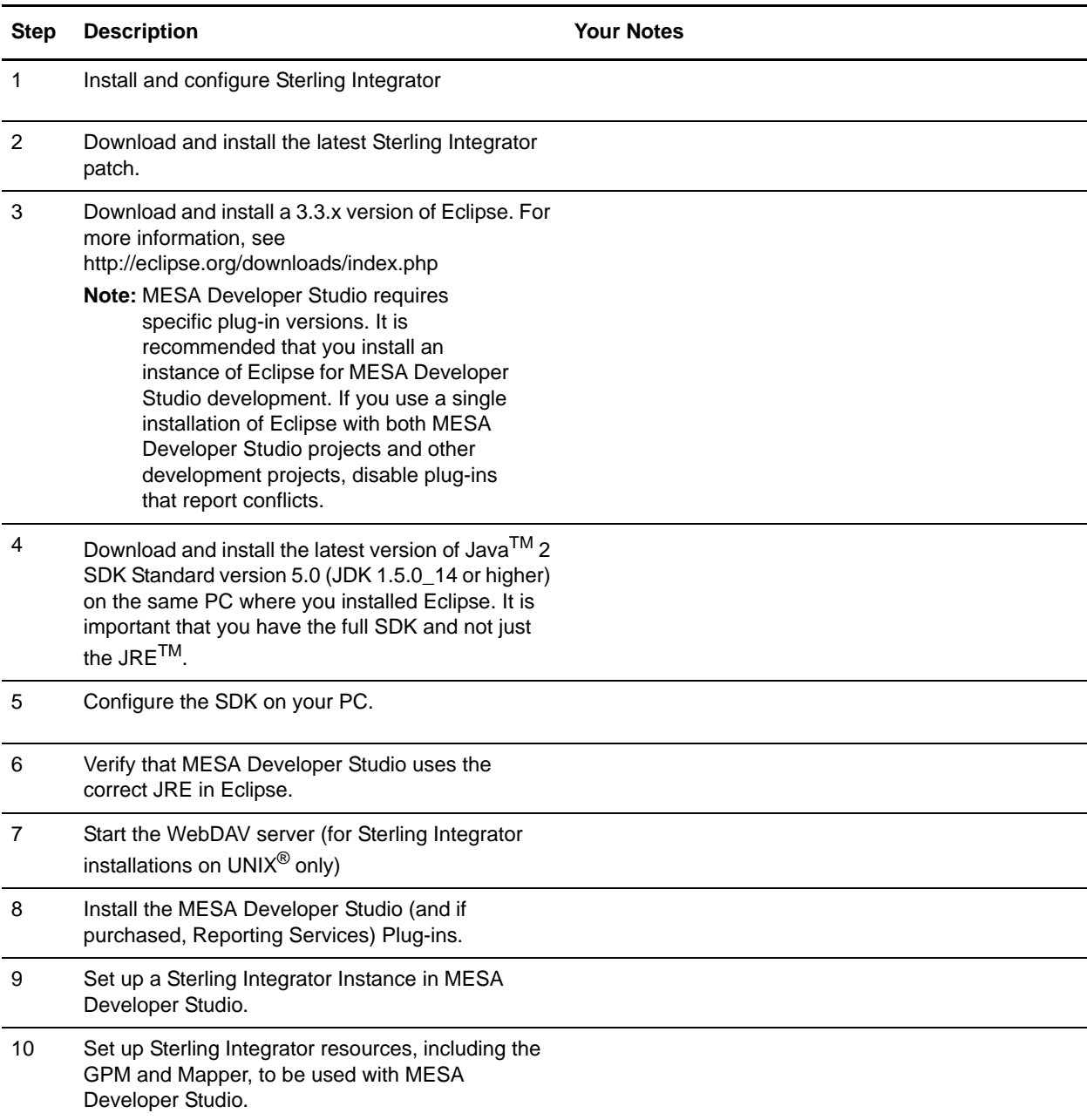